# **SALARY AND POSITION PLANNING**

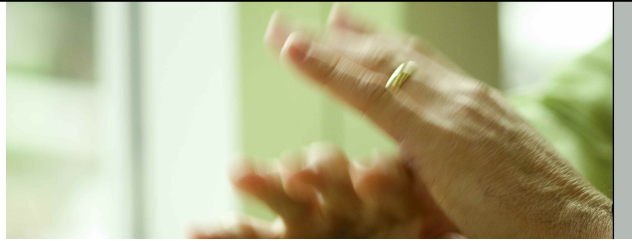

**APPLICATION BRIEF ON THE IBM COGNOS PERFORMANCE BLUEPRINT** **A WEB-BASED PERFORMANCE MANAGEMENT APPLICATION**

**COGNOS | INNOVATION CENTER** for Performance Management™

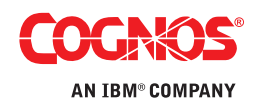

#### **INTRODUCTION**

This application brief demonstrates a web-based planning and reporting process for forecasting university faculty position and compensation requirements using IBM Cognos 8 Planning and IBM Cognos 8 Business Intelligence.

For most universities and colleges, planning for faculty and the associated funding is critical to achieving and maintaining academic standards. The two goals are inseparable, as the university must be able to recruit and retain qualified staff in order to attract public and private funding. The IBM Cognos Salary and Position Planning Performance Blueprint provides a streamlined, best-practice planning, forecasting, analysis, and reporting tool for academic salary and position planning that includes allocation of funding to compensate staff for salaries, benefits, and any associated expense.

Cognos IBM Performance Blueprints are pre-defined data, process, and policy software models developed in partnership with leading academic institutions. They are essentially "quick-start" data models that Cognos customers can download and implement at no extra cost.

Using the blueprint with your Cognos performance management system will enable users to clearly identify goals and track against them in a consistent, logical manner. This tool gives the user a simple yet powerful way to plan for academic institutional growth and success.

#### **OVERVIEW**

Most planning for academic positions is carried out today by one person at the individual departmental or class level. This can limit the ability to effectively plan inter-faculty or interdepartmental faculty requirements and associated funding. It does not allow for even the most basic information needs, and is frequently based on manual, error-prone, and widely scattered spreadsheets that may be at odds with each other. In this situation faculty may be over- or under-utilized. Unnecessary or overlapping position requirements may be planned. Equally important, the allocation of funding to pay for these positions may be incorrect and inconsistent between departments and faculty.

In a climate of slower enrollment and competition for top research and funding, universities must be able to define effective long-term growth plans, manage to these plans, analyze trends and scenarios, and plan for future excellence. Being able to successfully plan for academic staffing allows these institutions to focus on:

- Retaining existing high quality academic staff
- Attract new faculty
- Track staffing needs across and between all colleges
- Attract private sources of funding
- Ensure that government funding and regulations are in compliance
- Ensure that course requirements can be filled
- Meet research goals

#### **BLUEPRINT OBJECTIVES**

The IBM Cognos Salary and Position Planning Performance Blueprint, together with your Cognos performance management software, provides a reliable, consistent modeling tool that lets you analyze current and projected staffing and funding requirements. Even more beneficial, this blueprint can be used in conjunction with the existing IBM Cognos Enrollment and Tuition Planning Blueprint as a driver for position planning. This blueprint will enhance your ability to:

- Forecast new positions needed to meet college/faculty course requirements
- Track faculty tenure and positions to ensure these are in line with current teaching and research needs
- Allocate staff among departments and across colleges
- Plan for future positions
- Plan and allocate funding by amount, type, and date
- Track funding and salary requirements throughout the year to ensure there is sufficient funding or that all funding is being used
- Validate that funding allocations across the university and among the faculties are consistent
- Identify any shortfalls in funding

This application brief describes models and processes that meet the needs of most universities and colleges. As in all the blueprints, this model can easily be configured to support alternative and specific requirements to accommodate planning in any institution.

#### **KEY COGNOS PLANNING BENEFITS**

IBM Cognos 8 Planning, which is part of the Cognos performance management system, benefits organizations through its best-practice planning capabilities:

- Flexible model development to support a wide variety of planning models
- Web-based or Excel-based deployment of models for data collection and consolidation
- Easy version control
- Real-time workflow that drives collaboration
- Real-time consolidation
- Real-time reporting
- Real-time calculations in the browser for immediate results
- Audit and user textual annotations at the cell, worksheet, and model level to drive collaboration
- Drop-down validation lists for ensuring data consistency
- Scalable architecture with proven deployments to thousands of users
- Linking functionality to bridge divergent yet interrelated components of the planning environment
- Off-line capabilities
- Custom date capabilities with no limit on the time dimension, allowing planning by the week, season, period, quarter, or year
- Unique multi-directional calculation engine that allows input across any dimension at the detail or aggregate level.

# **MODEL DESIGN**

The following flowchart provides a high-level overview of the salary and position planning process for existing and new positions.

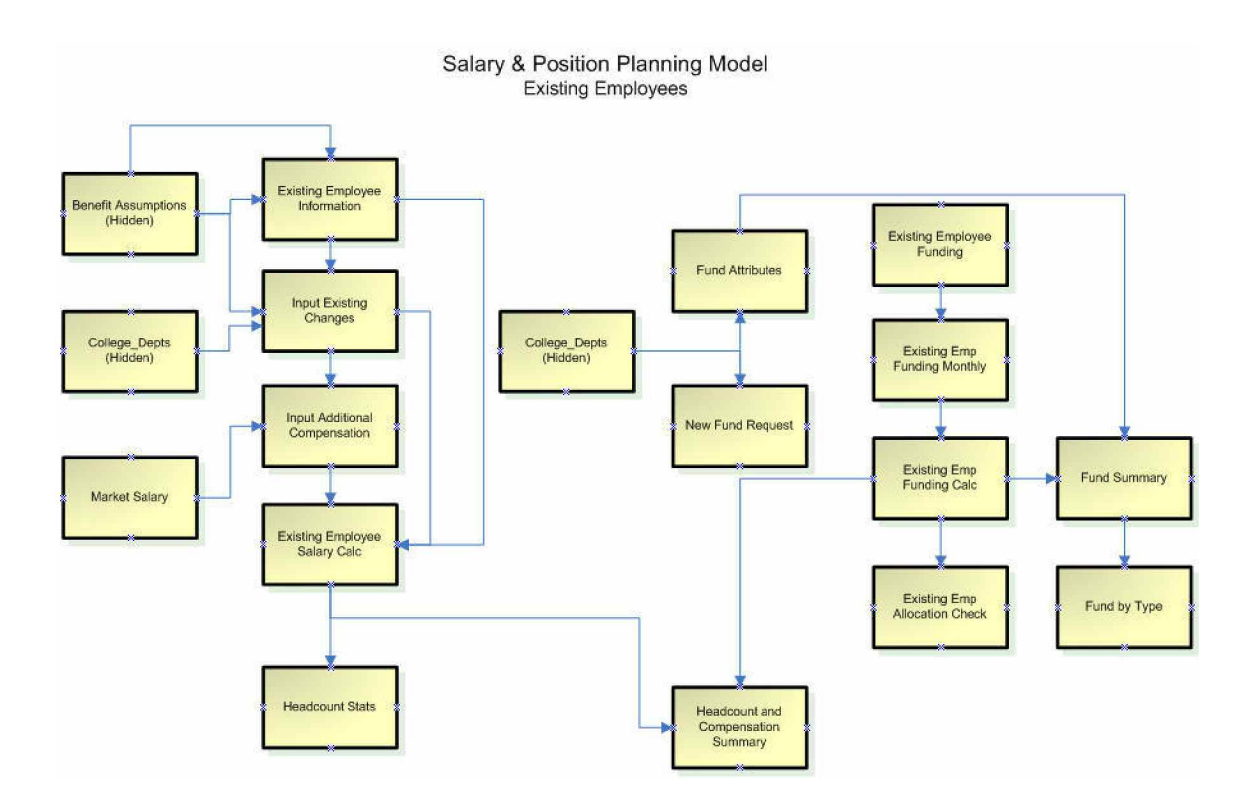

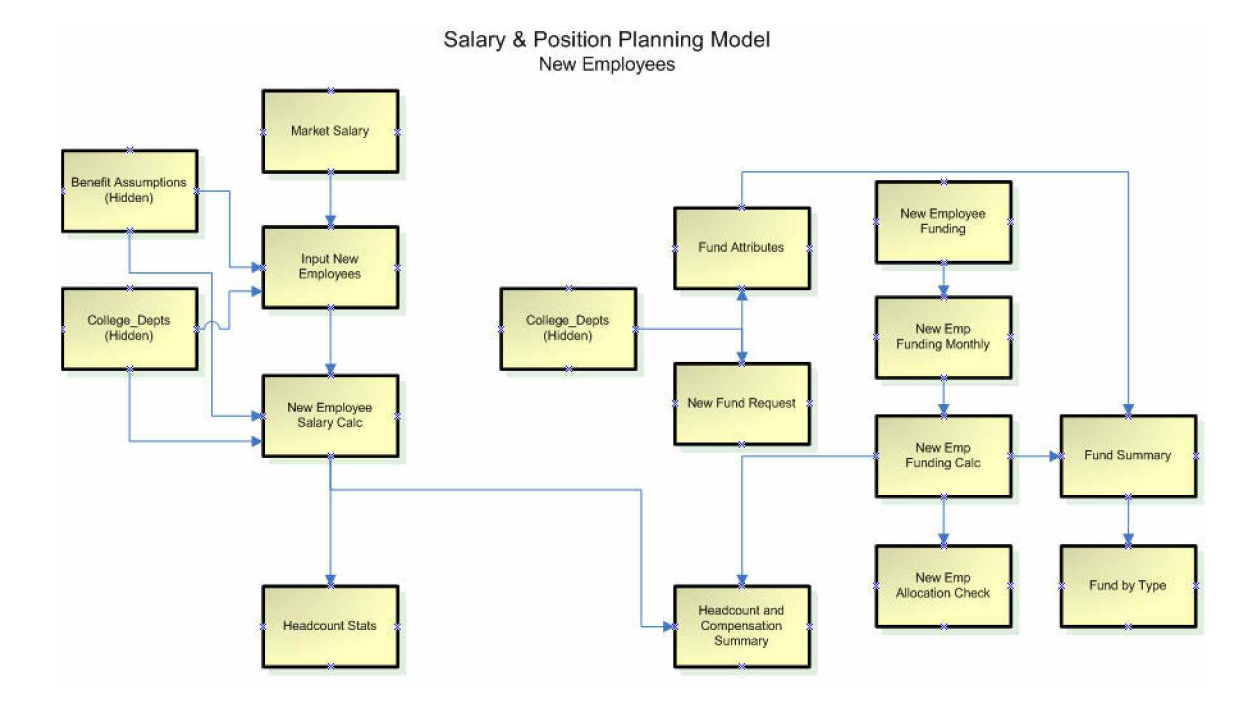

#### **SALARY AND POSITION PLANNING DASHBOARD**

A typical planning process may begin with the Dean of Arts and Humanities opening the salary and position planning portal as shown below. This dashboard contains graphics related to funding available and highlights any funding that requires attention due to over- or under-allocation. In the example below we can see that we are in a red alert situation for Fund 10000-0. We also see that one of our employees is overfunded.

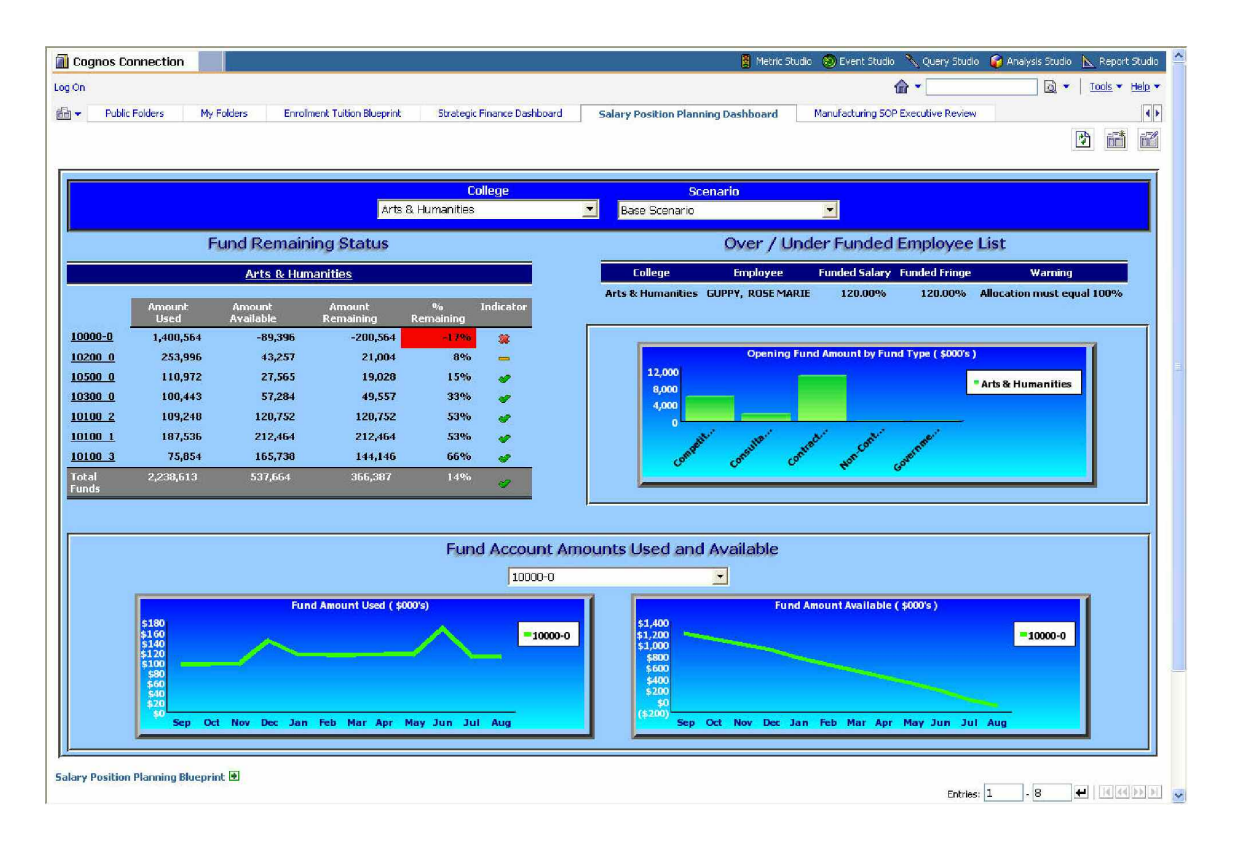

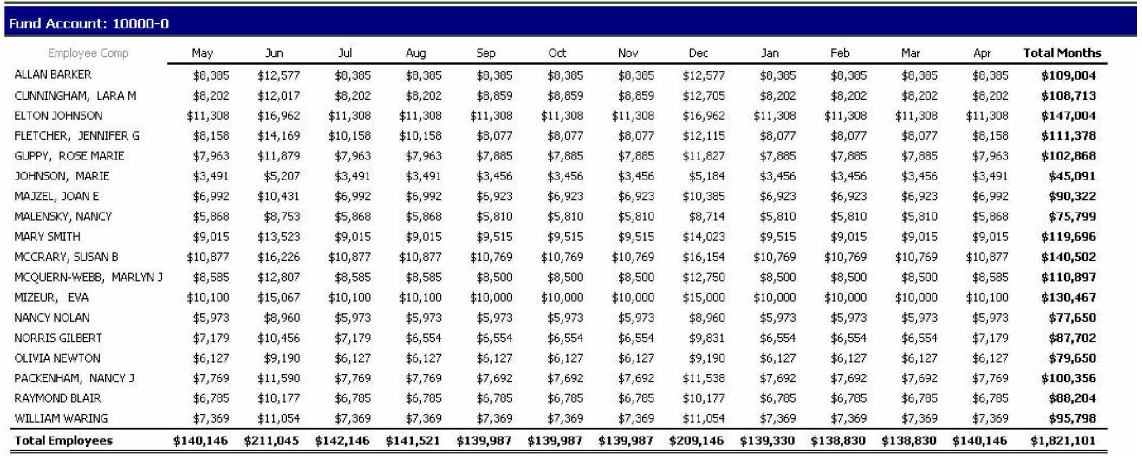

We may want to drill down on this fund to see how it is distributed throughout the academic year.

We can also look at a heat map of funding information for more detail.

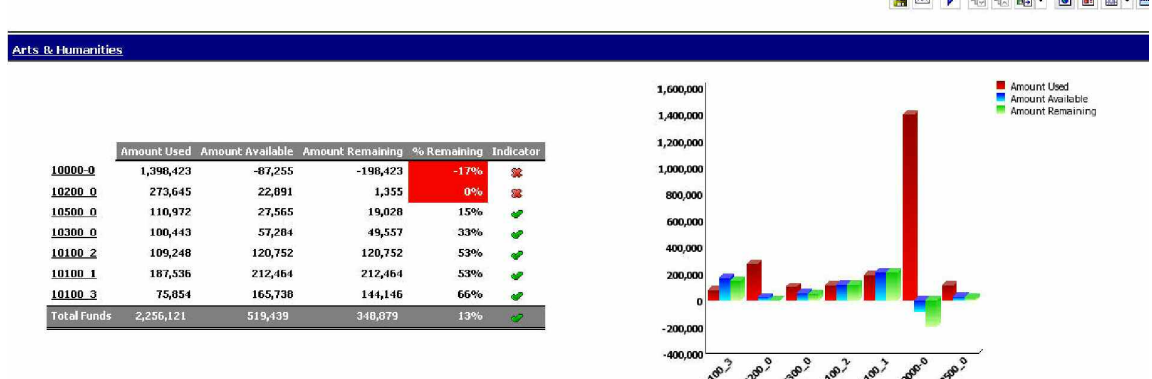

**朝 2 1 4 4 隔 - 日日图 - 日** 

Understanding the distribution of faculty with respect to tenure, non-tenure, and contractual positions within the Arts and Humanities college, as shown below, will allow more accurate planning.

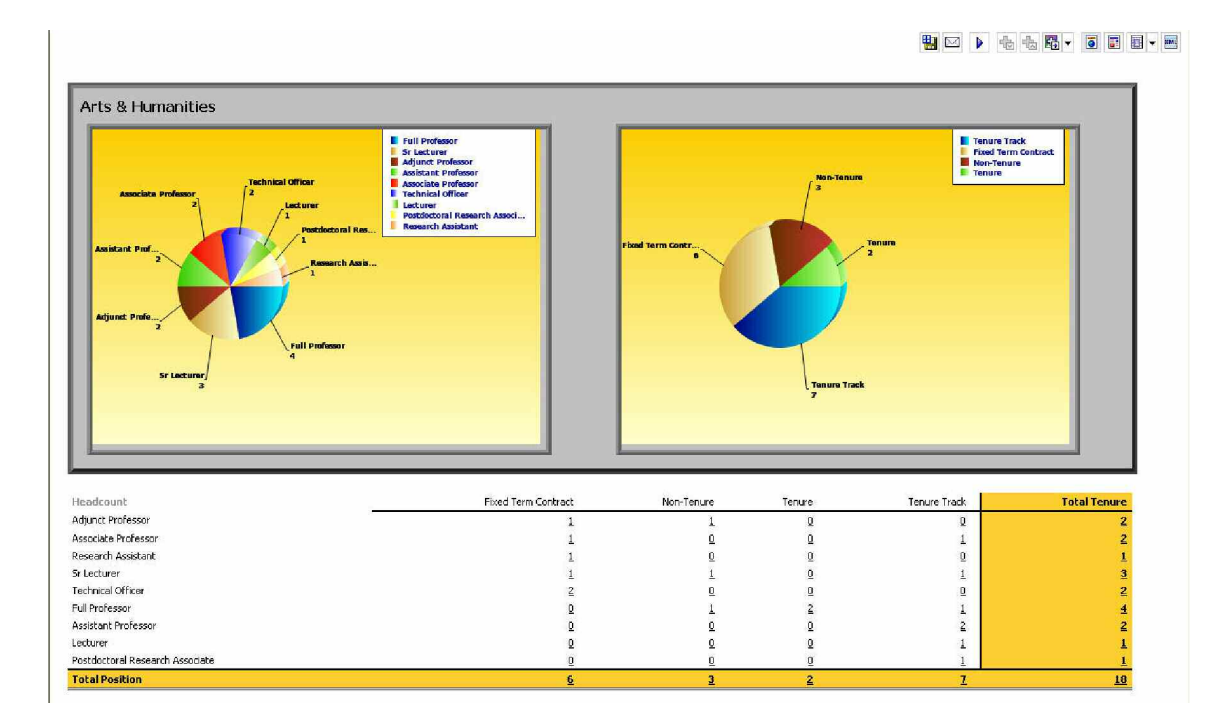

# **REPRESENTATIVE WORKFLOW**

The IBM Cognos Salary and Position Planning Performance Blueprint lets faculty-level contributors forecast salary and positions using the IBM Cognos 8 Planning tool. The following describes a basic workflow in which a faculty-level contributor would:

- Review existing employee information
- Input changes and plan additional compensation for existing employees
- Input new position requirements and compensation
- Plan staff allocation to internal departments and/or other colleges and departments
- Review total salary and benefit expense for the college
- Determine funding attributes for existing funds
- Determine new funding anticipated
- Allocate funding to existing and new staff
- Reconcile faculty and funding

This blueprint contains 20 tabs, which are identical for every faculty in the elist. This blueprint was based on the existing IBM Cognos Workforce Planning Performance Blueprint, and expanded and refined to meet higher education requirements. One of these specifics is that funding for faculty is critical in the university staffing process.

The elist or hierarchy below shows a number of typical faculties aggregating to the institutional level. This elist might be expanded to a multi-level hierarchy including departments aggregating to faculties.

# **ELIST**

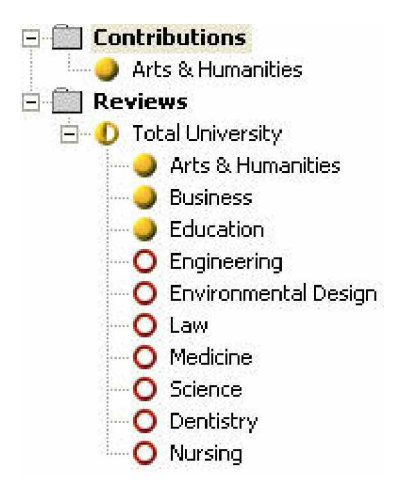

# **ACCESS RIGHTS**

All users have the same views and inputs, but each faculty will view only its own employee information and be able to determine only its own future staffing requirements. While faculties will be able to allocate their college funds, they may also indicate when other college funds will be used to fund their staff. If needed, faculties may be able to plan for other college funds, the details of which would appear in the fund list. Then the other colleges would be able to review their fund usage.

Since much of this information is highly confidential, it is important to ensure access rights are properly defined. These rights are typically created by saved selections on the existing employee list. In our example this dimension shows all employees and their respective departmental subtotals.

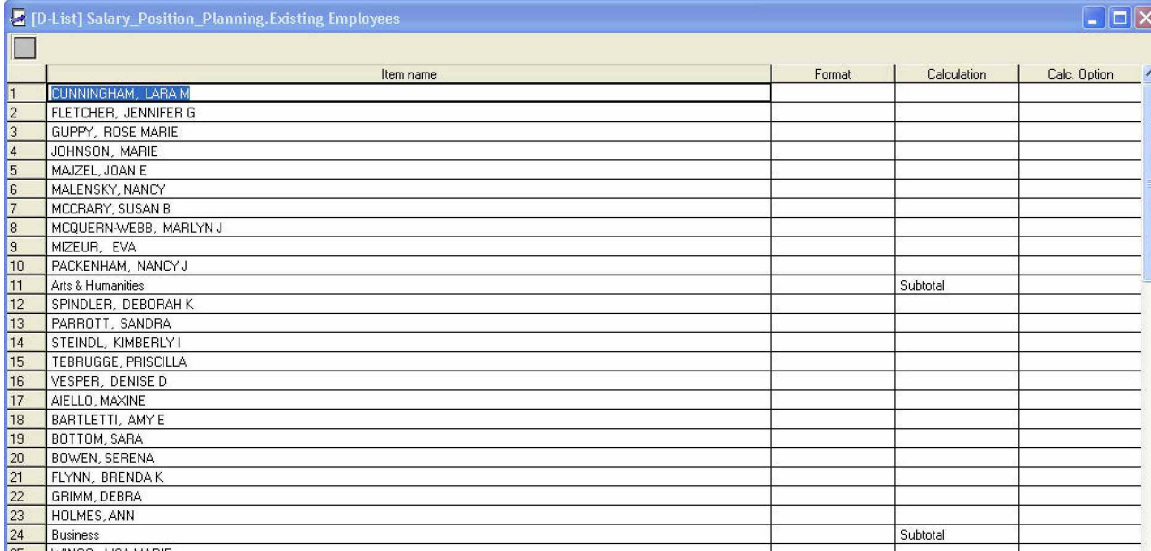

By creating a saved selection for the Arts and Humanities subtotal, all future Arts and Humanities faculty will automatically be included in this saved selection.

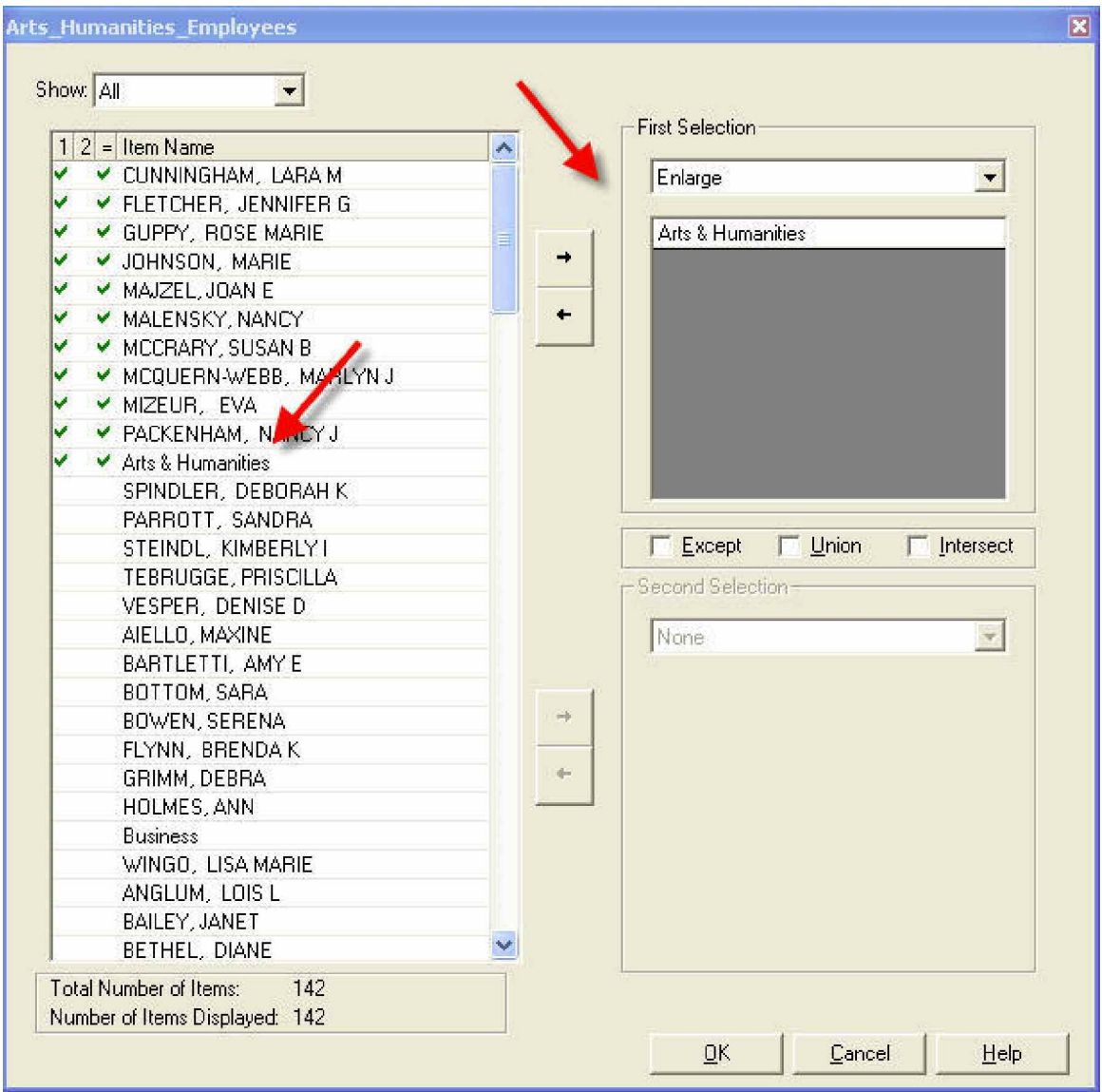

# **EXISTING EMPLOYEES**

This tab represents existing employee data. Universities and colleges will most likely import this information from the existing human resources system. Note that faculty members' responsibilities can be allocated to various departments within the faculty or to other faculty departments. Employees typically belong to a primary or "home" department. When you select a new department, the corresponding college is automatically updated.

In this example we see some warning messages displayed. Warnings appear if a percentage allocation is input without a corresponding department, or if the individual's time is over or under 100 percent. Other information in this tab includes position title, tenure status, and salary and health benefits. You can easily expand or modify the data in this cube to more closely match institutional requirements. While the information below is open for write access, this tab would typically display as a "read only" tab with the data imported from the institution's HR system.

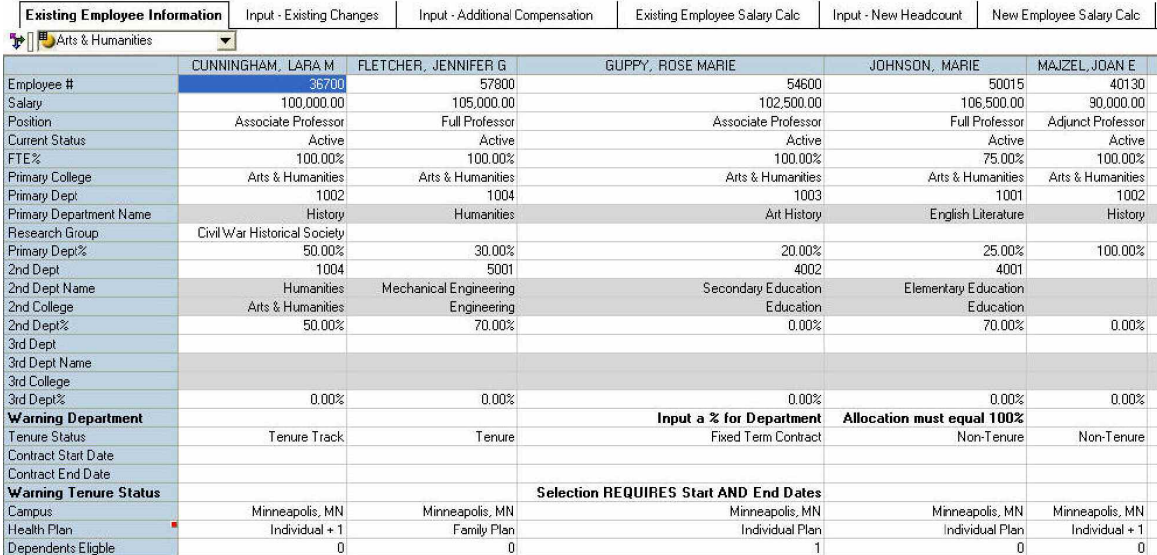

# **INPUT - EXISTING CHANGES**

The next tab lets you input any changes to existing employee information. These changes may include employment status changes, a change in position, or even a departmental transfer.

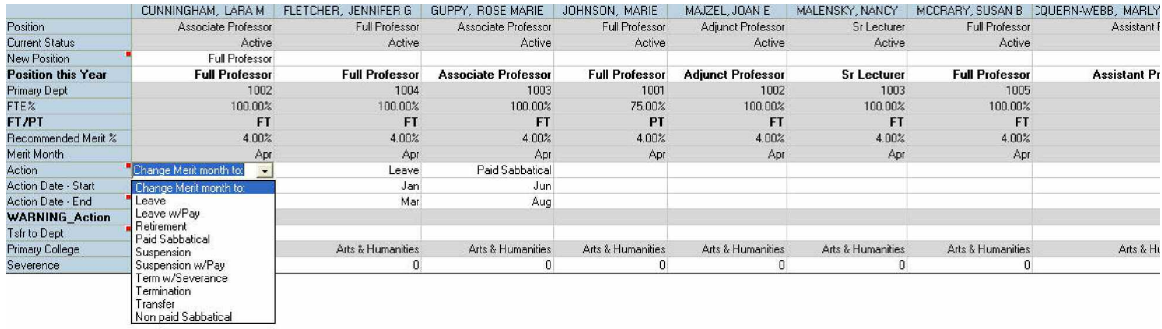

# **INPUT – ADDITIONAL COMPENSATION**

This tab allows you to input any compensation beyond the regular salary. Examples include such activities as summer teaching or departmental chair duties. You may also input lump sum payments.

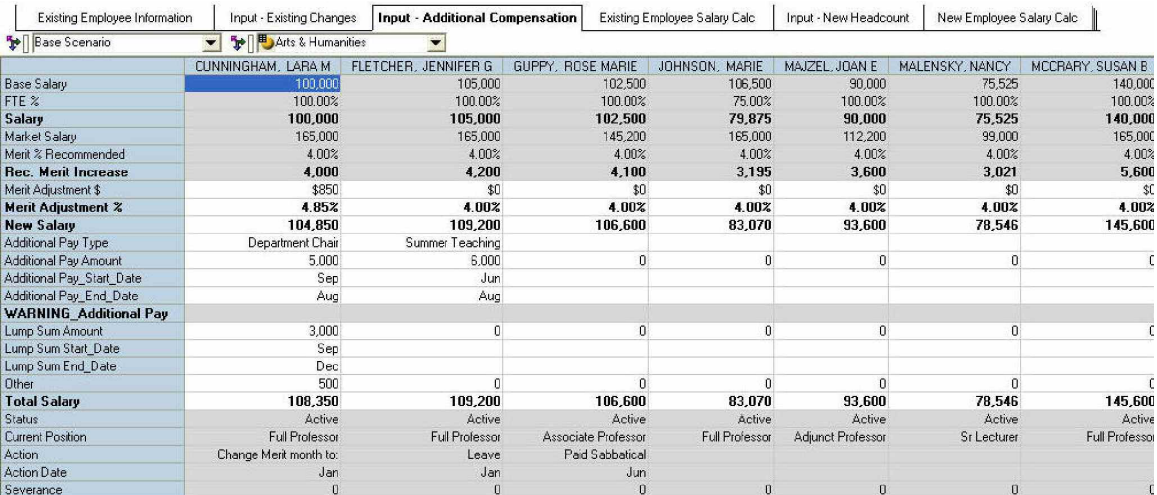

# **EXISTING EMPLOYEE SALARY CALC**

This tab requires no input. It contains the results of any input from the above listed tabs. The data includes monthly salary and benefit amounts for each employee and for the faculty in total.

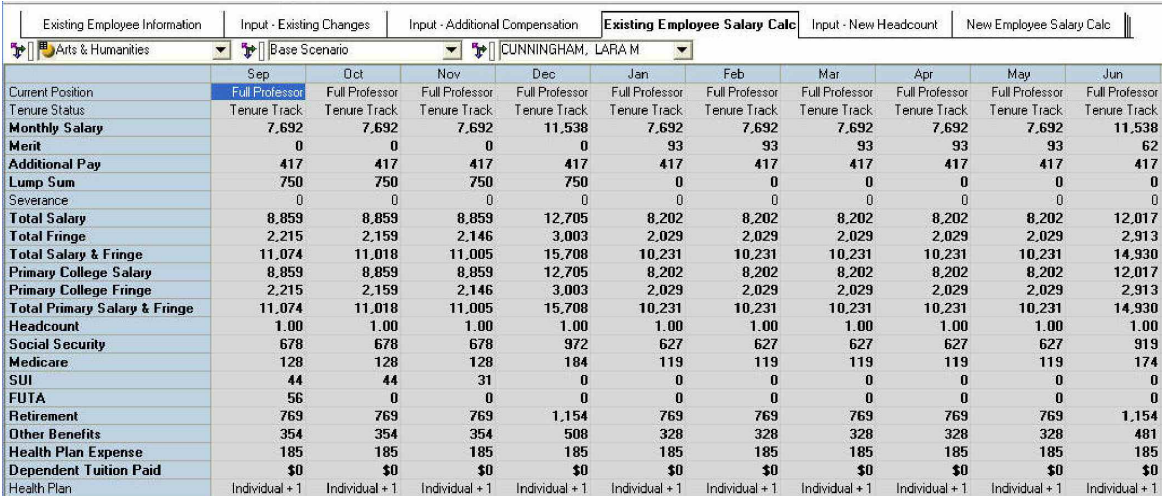

# **INPUT – NEW HEADCOUNT**

Use this tab to input new faculty required. Details include employee status, tenure, position, location, salary and benefits, additional compensation, contract start and end dates, and allocation to primary and other departments and colleges.

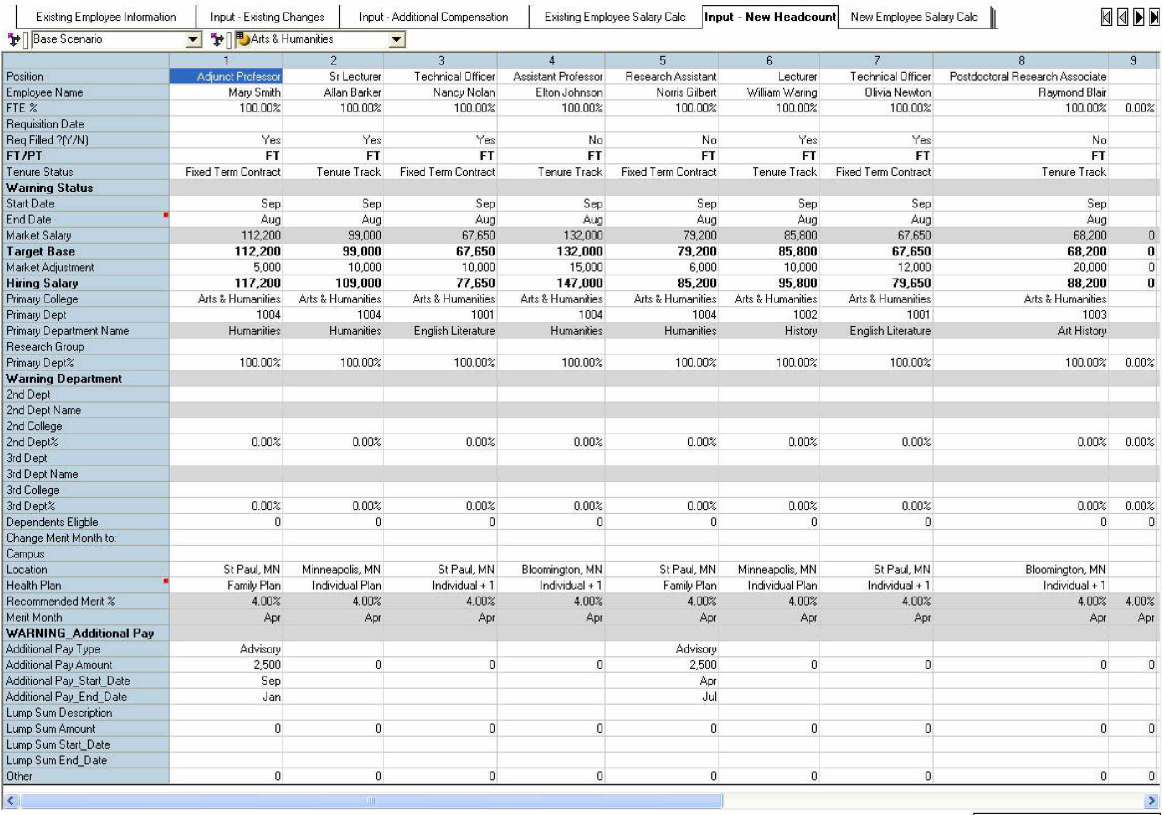

Current owner: Administrator

# **NEW EMPLOYEE SALARY CALC**

This tab, like the Existing Employee Salary Calc, is an output of information derived from the tab above: Input – New Headcount. The data displayed includes monthly salary and benefit amounts for each new position and for all new faculty positions in total.

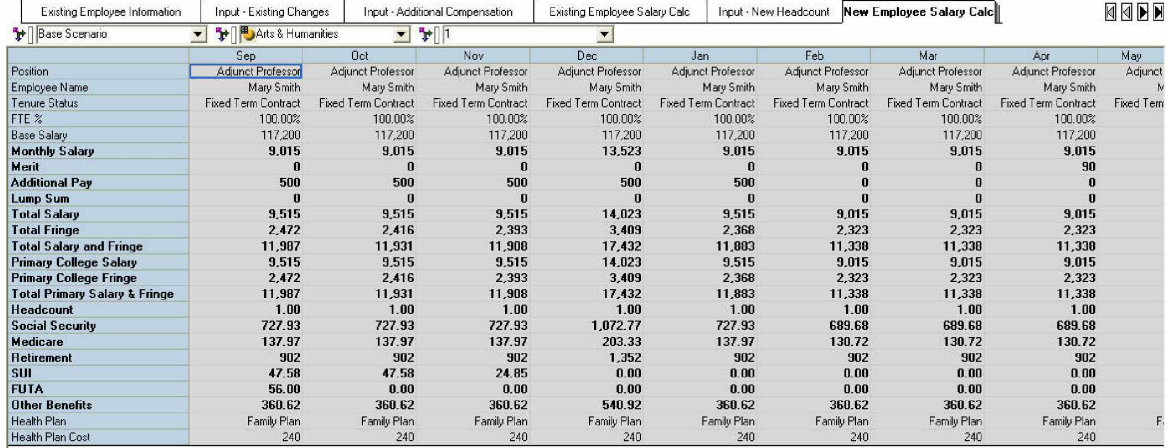

# **HEADCOUNT AND COMPENSATION SUMMARY**

This tab does not require input. It contains consolidated summary headcount, compensation, and fringe expenses for all existing and new employees in the college. It also contains information on the amount of internal faculty funding of compensation.

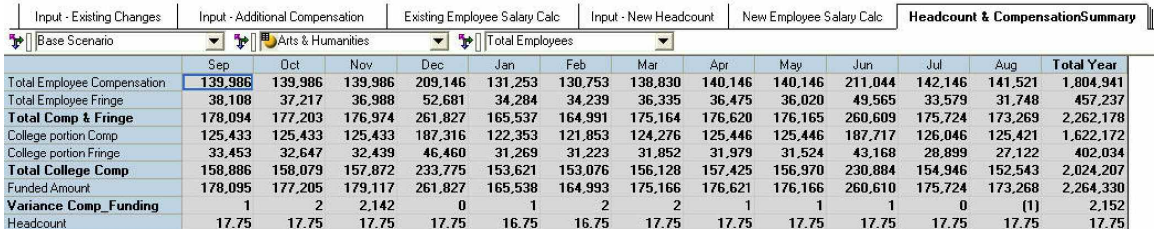

#### **FUND ATTRIBUTES**

Data in this tab may be imported from an existing application (such as the university general ledger) or it may be input manually. It shows the existing college funds and related information. The fund description is free form text, while the other data fields are from a drop down selection. The department name is automatically populated when the department number is input. Note the error message if input is incorrect. In this case the fund end date precedes the start date.

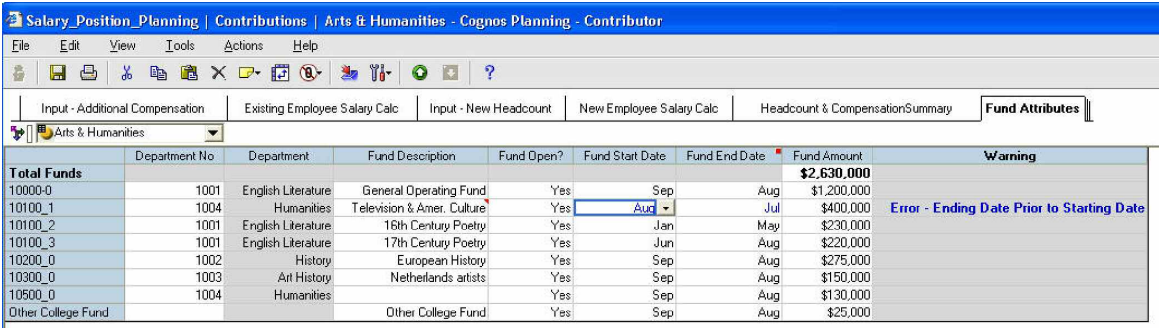

#### **NEW FUND REQUEST**

Use this tab to input new funding. The fund group input is a drop-down selection, as is fund type. The choices included in our example include:

- College operating fund
- Competitive research
- Consultancy
- Contract research
- Government sponsored research
- Non-contract research

Other data includes the organization (such as research group) department number, description, amount, start and end dates, as well as probability of success in securing the fund. This data may trigger a process that would add it to the existing fund list, thereby making the new fund available for allocation.

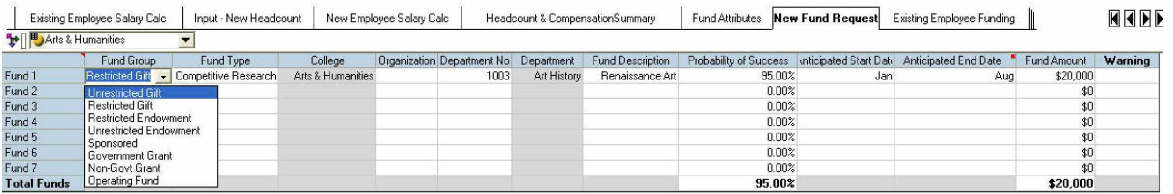

#### **EXISTING EMPLOYEE FUNDING**

This tab lets you make the initial distribution of funds to existing employees. The current view shows the available existing funds as well as their descriptions and fund start and end dates. This tab also includes the scenarios dimension. This allows you to plan various funding scenarios for each employee by indicating the percent of fund for salary and fringe as well as the start funding and end funding dates. As can be seen in the example below, this employee's compensation will be 100 percent funded from fund 10100\_1 from September through December. From January through May the funding will be from fund 10100\_2. The data here will go to a monthly tab.

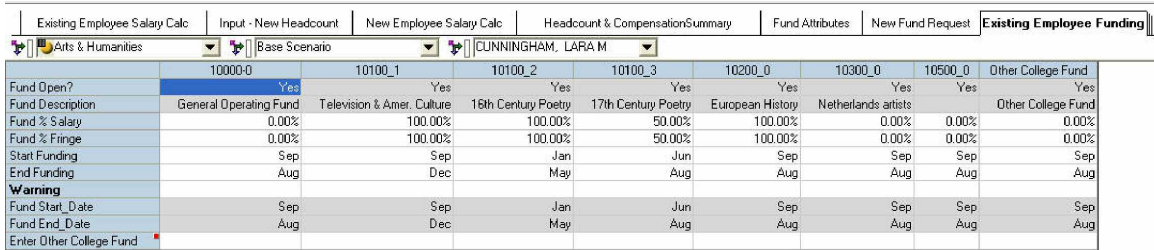

# **EXISTING EMP FUNDING MONTHLY**

This tab contains data linked in from the Existing Employee Funding tab shown above. In this tab the user may make detailed monthly changes to the funding. You do this by entering additions or subtractions to the Adjustment Salary % or the Adjustment Fringe % by month for each fund to calculate a new Revised Fund % Salary or Revised Fund % Fringe.

ing.

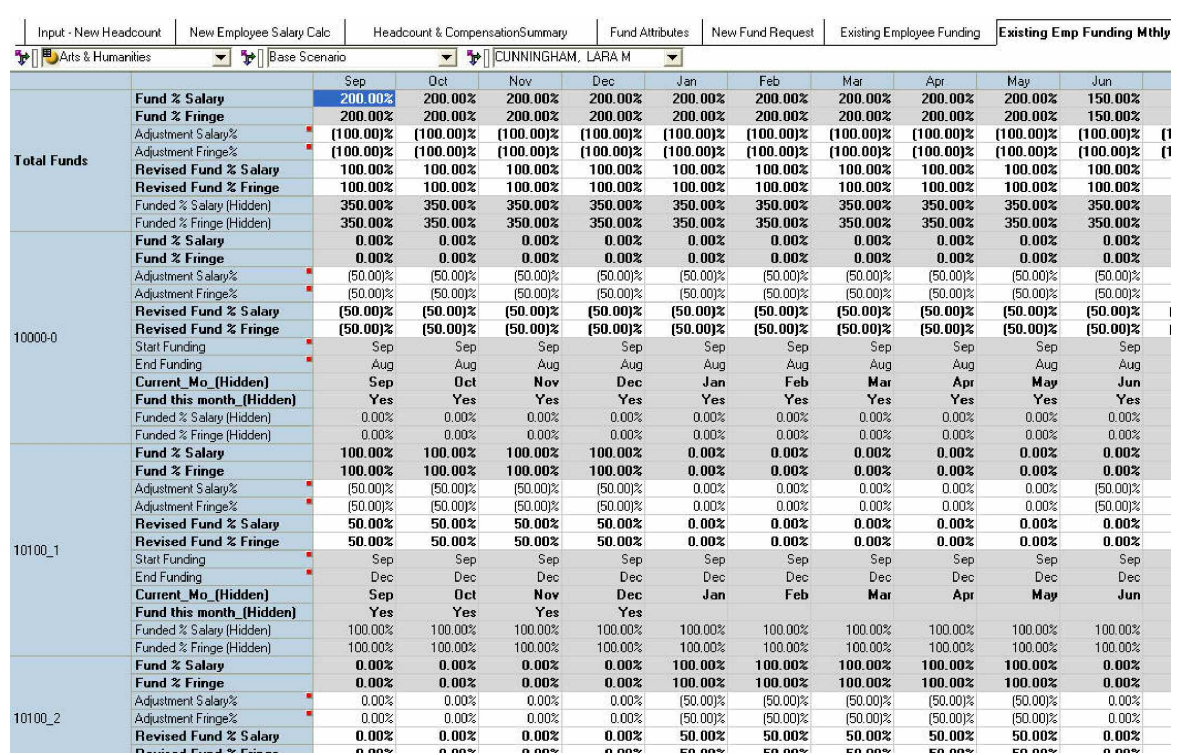

# **EXISTING EMP FUNDING CALC**

This is an output tab. It shows the resulting funded salary and fringe by month for all funds for each employee.

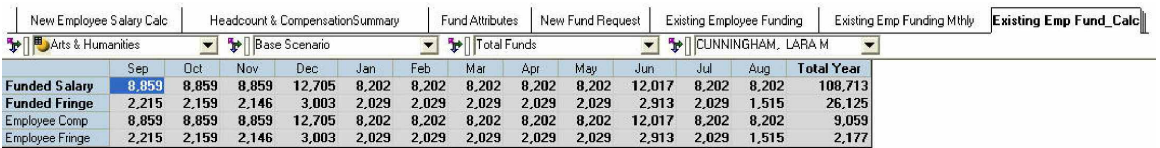

#### **EXISTING EMP ALLOCATION CHECK**

This tab, like the one above, is an output tab. It is a quick view for each employee of any funding allocation imbalances or issues. The data here is also available in reports.

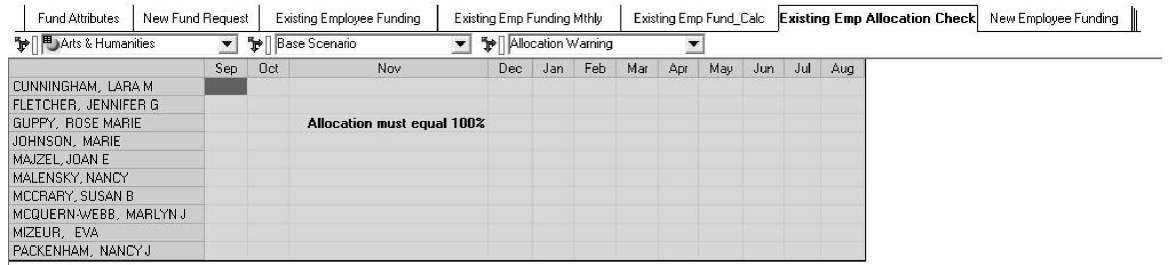

# **NEW EMPLOYEE FUNDING**

This tab is identical to the Existing Employee Funding tab shown above. As in that tab, it shows the available funds, their descriptions, and start and end dates. It also includes the scenarios dimension. As above, it allows you to plan various funding scenarios for each new employee by indicating the percent of fund for salary and fringe as well as the start funding and end funding dates. The data here will go to a monthly tab.

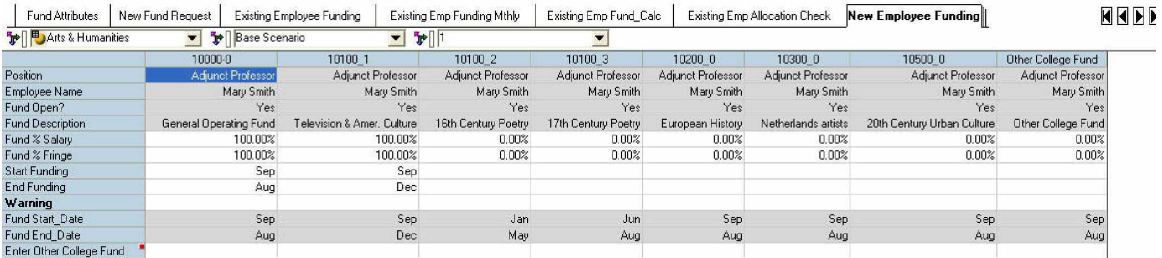

# **NEW EMP FUNDING MTHLY**

This tab is identical to the Existing Emp Funding Monthly tab shown above. As in that tab, the user can adjust the funding by month for each new employee. You do this by entering additions or subtractions to the Adjustment Salary % or the Adjustment Fringe % by month for each fund to calculate a new Revised Fund % Salary or Revised Fund % Fringe.

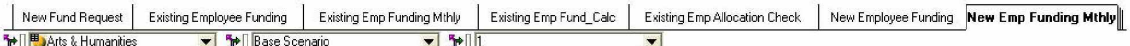

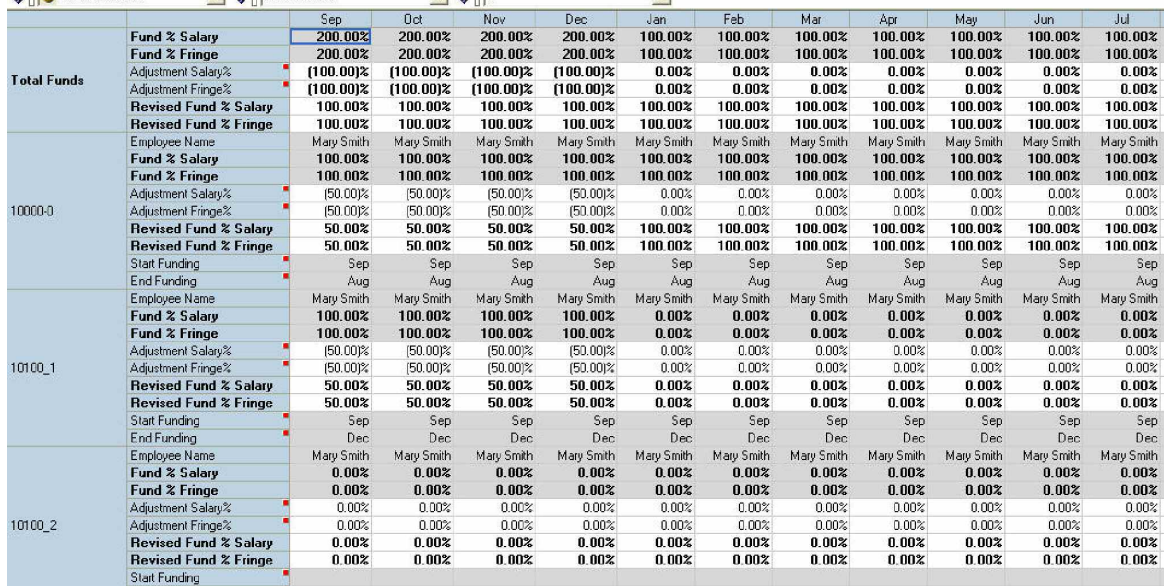

## **NEW EMP FUND CALC**

This tab is the same as the Existing Emp Fund Calc. The output here shows the total salary, fringe, and funding for each new employee.

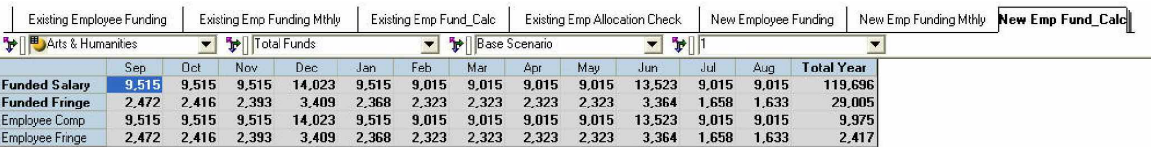

# **NEW EMP ALLOCATION CHECK**

This tab is output only and will show any potential issues with over- or under-funded new employees. As shown, there are no problems.

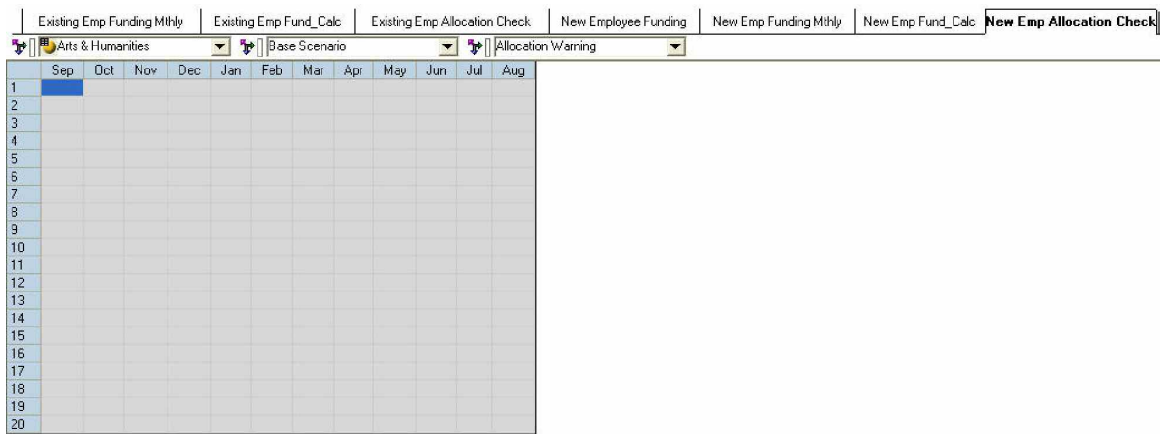

#### **FUND SUMMARY**

This tab is an output tab showing fund data for each month and fund. The drop-down list displays different information for each fund.

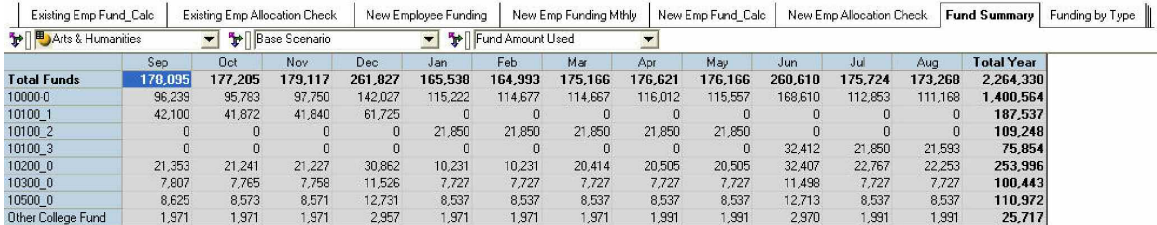

By reorienting the dimensions we see a different view of this tab. In the example below we see the fund data such as remaining amount for each fund for the total year.

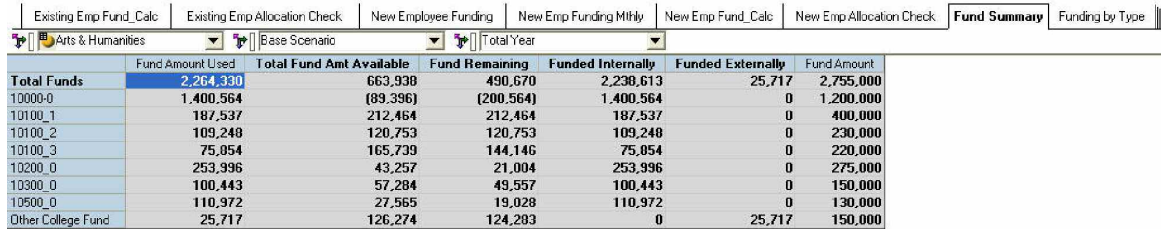

#### **FUNDING BY TYPE**

This output tab shows funds by type. We have reoriented the dimensions to show two different views of this tab. You can easily modify the funding type dimension. This data was initially captured in the fund attributes tab.

| Existing Emp Fund Calc         | Existing Emp Allocation Check<br>٣I<br>$\blacktriangledown$<br><b>Base Scenario</b> |            |        | New Employee Funding |         | New Emp Funding Mthly |          |         | New Emp Fund Calc |         | New Emp Allocation Check |         | Fund Summary      | <b>Funding by Type</b> |
|--------------------------------|-------------------------------------------------------------------------------------|------------|--------|----------------------|---------|-----------------------|----------|---------|-------------------|---------|--------------------------|---------|-------------------|------------------------|
| Arts & Humanities              |                                                                                     |            |        |                      |         | Fund Amount Used      |          |         |                   |         |                          |         |                   |                        |
|                                | Sep                                                                                 | <b>Oct</b> | Nov.   | Dec                  | Jan     | Feb                   | Mar      | Apr     | May               | Jun     | Jul                      | Aug     | <b>Total Year</b> |                        |
| College Operating Fund         | 98.210                                                                              | 97.754     | 99.721 | 144.984              | 117.194 | 116,649               | 116.639  | 118,003 | 117.548           | 171.580 | 114.844                  | 113.159 | 1.426.281         |                        |
| Competitive Research           |                                                                                     |            |        |                      | 21,850  | 21,850                | 21,850   | 21,850  | 21,850            | 32.412  | 21,850                   | 21.593  | 185.102           |                        |
| Consultancy                    | 8.625                                                                               | 8.573      | 8.571  | 12.731               | 8.537   | 8.537                 | 8.537    | 8.537   | 8,537             | 12.713  | 8.537                    | 8.537   | 110,972           |                        |
| Contract Research              | 71.260                                                                              | 70.878     | 70.825 | 104,113              | 17.958  | 17.958                | 28.141   | 28.232  | 28.232            | 43.905  | 30.494                   | 29.980  | 541.976           |                        |
| Government Sponsored Flesearch |                                                                                     |            |        |                      | ß       |                       |          |         |                   |         |                          |         |                   |                        |
| Non-Contract Research          |                                                                                     |            |        | n                    | B       |                       | $\Omega$ | n       | n                 |         | Ð                        | 0       |                   |                        |

Existing Emp Fund\_Calc | Existing Emp Allocation Check | New Employee Funding | New Emp Funding Mthly | New Emp Fund\_Calc | New Emp Allocation Check | Fund Summary | Funding by Type ||<br>The II Players & Humanities | The II

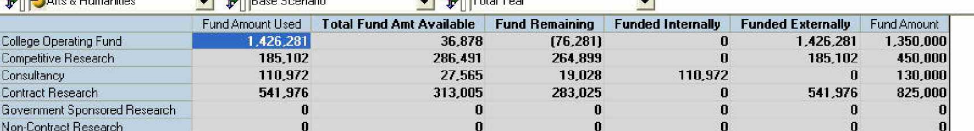

#### **HEADCOUNT STATS**

This is an output summary tab capturing data on faculty position and tenure status for the college.

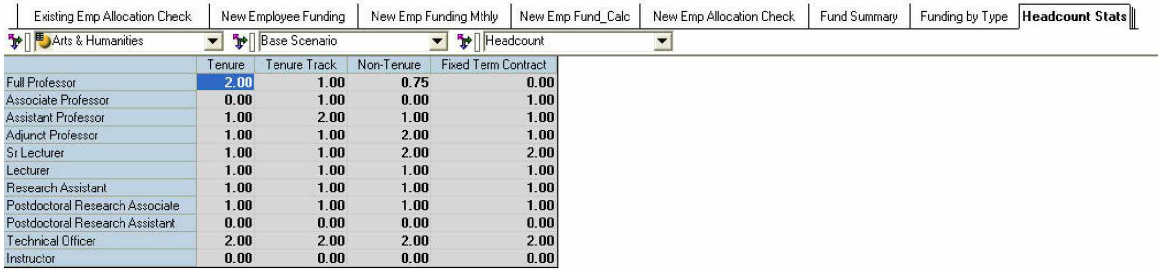

#### **MARKET SALARY**

This is an optional cube and is typically shown as a read-only. It contains information about standard faculty positions. It is assumed that this data is publicly available. In this blueprint the data is linked to the Input New Employee tab to provide a guideline for planning new employee salaries.

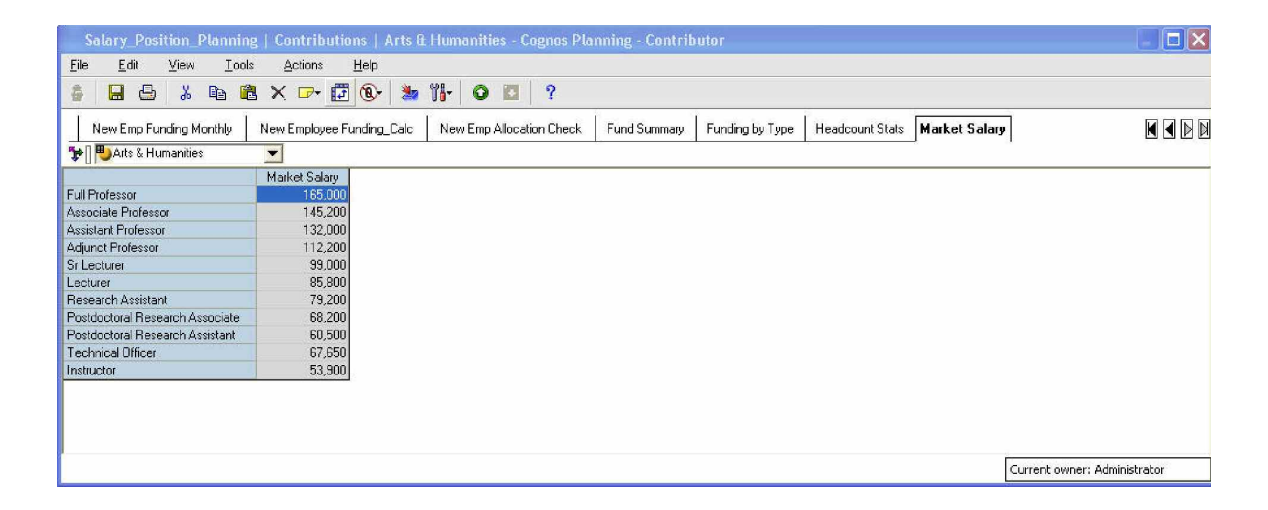

#### **CONCLUSION**

The IBM Cognos Salary and Position Planning Performance Blueprint is built on the collected wisdom of education leaders and performance management experts. It helps you quickly align your goals, plans, people, and activities so you can achieve the optimal faculty position plan. In conjunction with the IBM Cognos Enrollment and Tuition Planning Blueprint, universities and colleges can maximize their performance planning management system.

Used with this blueprint, Cognos performance management software gives you a consistent and verifiable tool for a more rigorous planning process.

#### **ABOUT COGNOS,AN IBM COMPANY**

Cognos, an IBM company, is the world leader in business intelligence and performance management solutions. It provides world-class enterprise planning and BI software and services to help companies plan, understand and manage financial and operational performance. Cognos was acquired by IBM in January 2008. For more information, visit **http://www.cognos.com**.

# **FOR MORE INFORMATION**

For more information on Cognos solutions for higher education, please visit www.cognos.com/highered.

# **REQUEST A CALL**

To request a call or ask a question, go to www.cognos.com/contactme A Cognos representative will respond to your enquiry within two business days.

# **ABOUT THE COGNOS INNOVATION CENTER FOR PERFORMANCE MANAGEMENT**

Europe to advance the understanding of proven planning and performline processes, boost productivity, enable rapid response to opportunity,

Staffed globally by experts in planning, technology, and performance than 600 Cognos customers, academics, industry leaders, and others technology-enabled performance management practices.

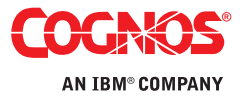